## UTL\_HTTP and SSL (HTTPS) using Oracle Wallets

I got email from one of our customer. He says they have been changed their SMS system and they want to use https. But when they try to get select query return with below error message:

```
ORA-29273: HTTP request failed
ORA-06512: at "SYS.UTL_HTTP", line 1572
ORA-29024: Certificate validation failure
ORA-06512: at line 1
```
After I investigate error I found Tim's blog post. You can click here to get more details about his post.

What I do? Here are my steps

**1.**Firstly, you need to have https link. I assume you already have it. I wont share my link but I will use [https://heliosguneserol.com](https://heliosguneserol.com/) link.

**2.** In order to make connections to a secured resource, we need to get the necessary certificate. The easiest way to do this is using a browser

**3.** Open chrome and paste link to browser and hit enter

Click the lock icon in the URL bar to display the certificate menu and click it

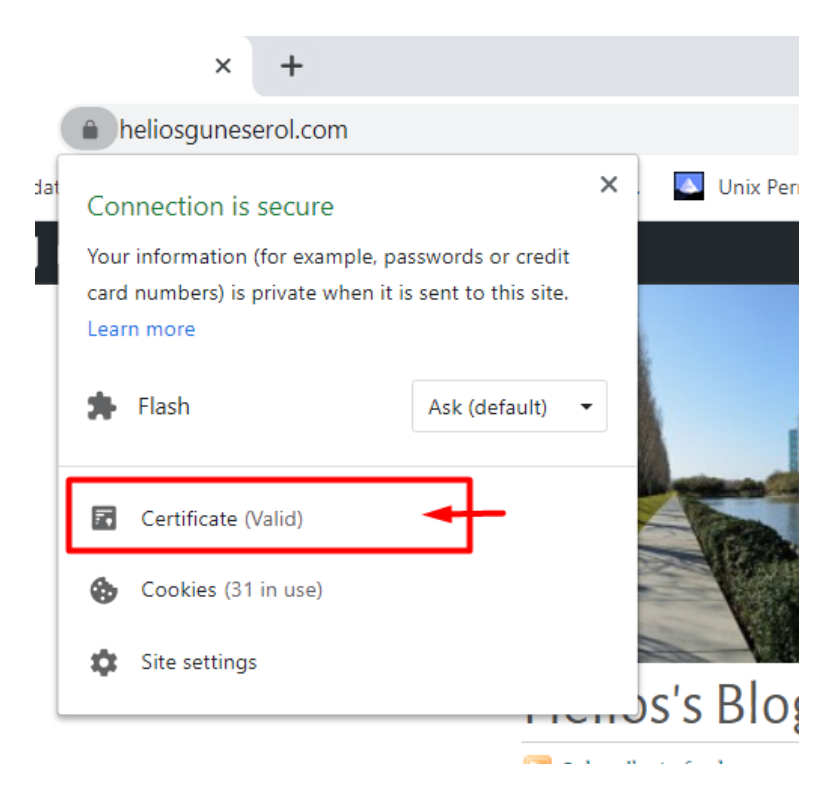

**4.**In next page click the "Certification Path" tab on the resulting dialog.

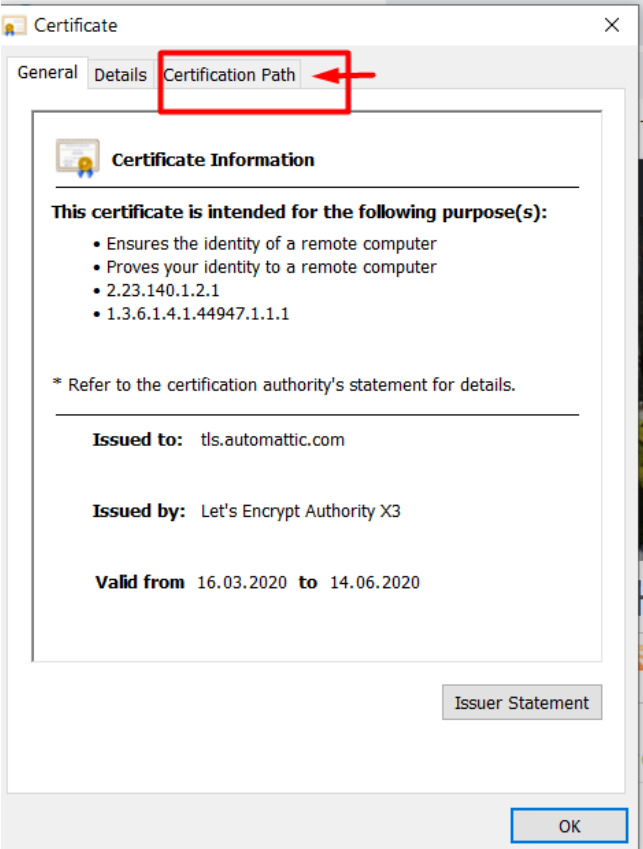

**5.**For the root node in the "Certification path", highlight the node and click the "View Certificate" button. On the resulting dialog, click the "Details" tab and click the "Copy to File..." button to save the certificate information.

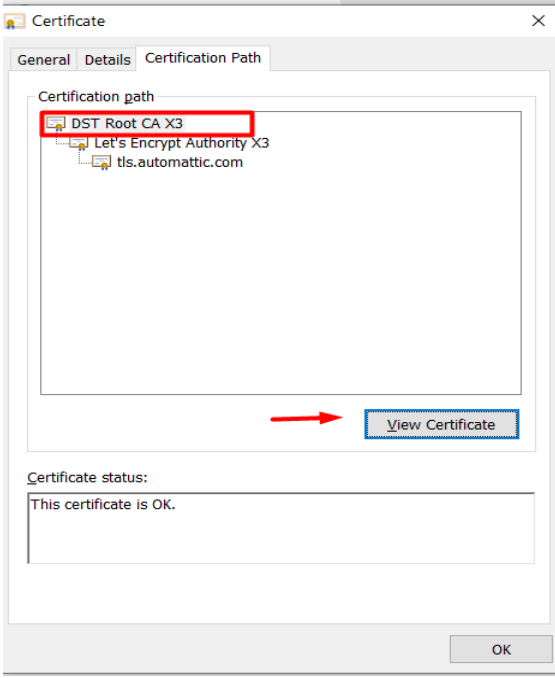

**6.**In next page click details and then click "Copy to file"

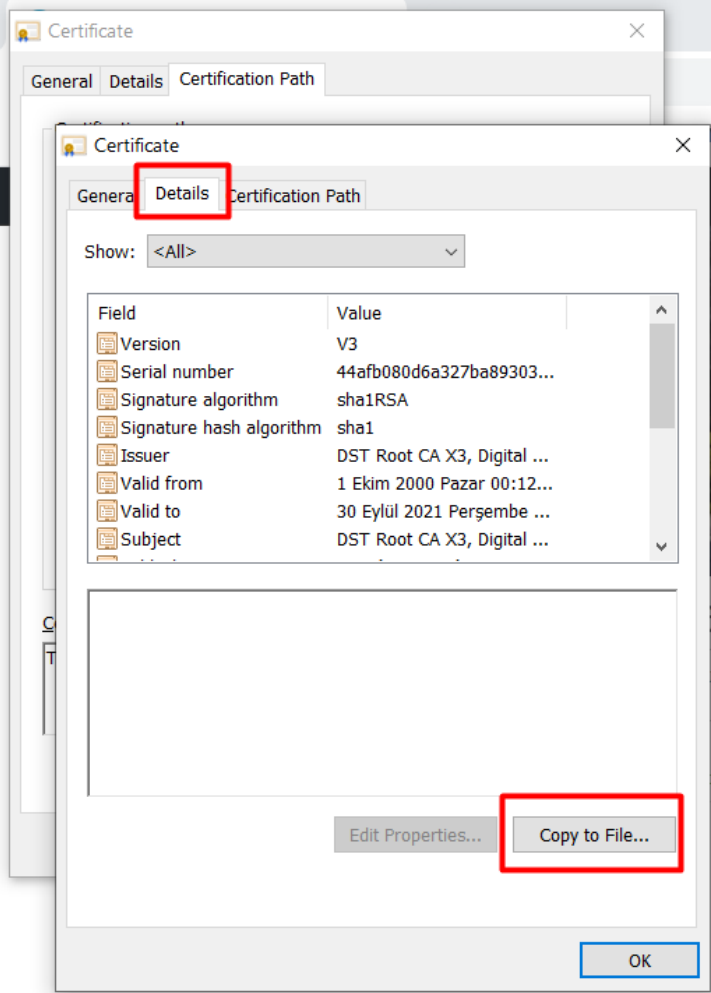

## **7.** It will open wizard. Follow steps

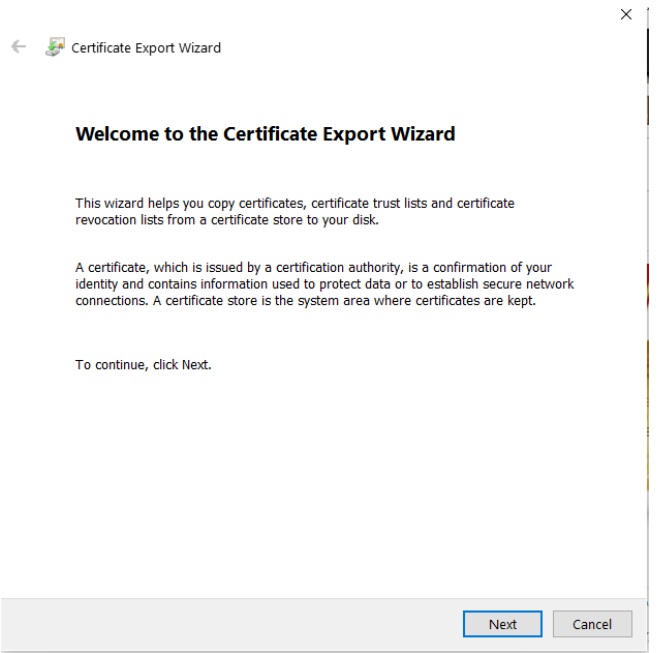

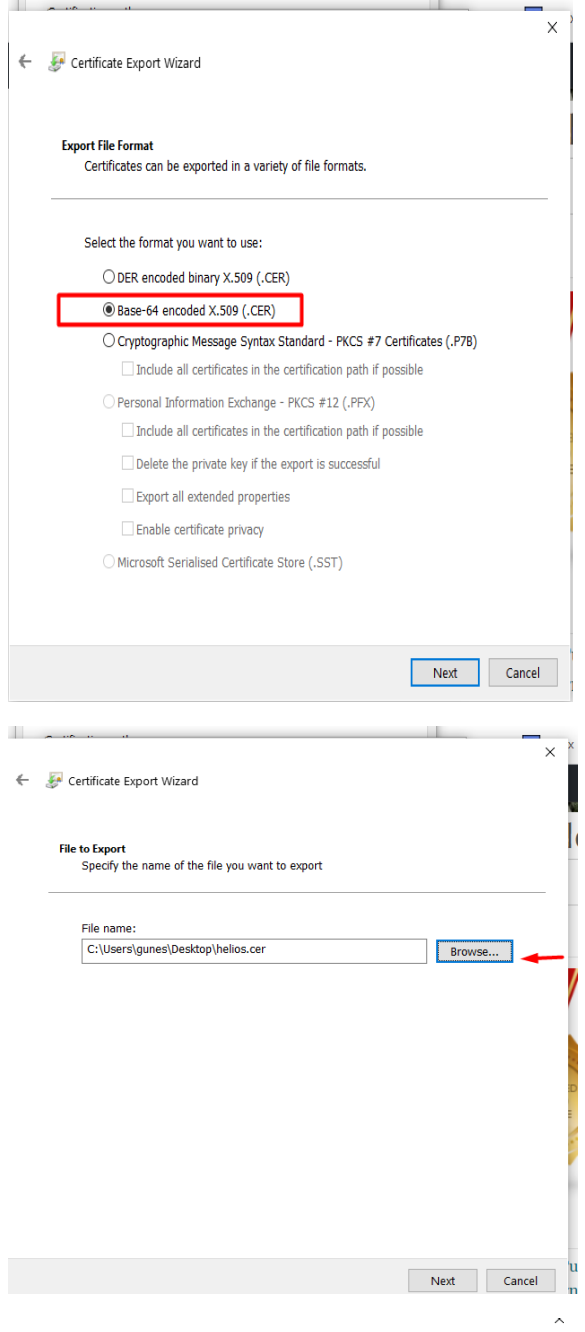

Certificate Export Wizard

## **Completing the Certificate Export Wizard**

You have successfully completed the Certificate Export wizard.

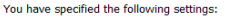

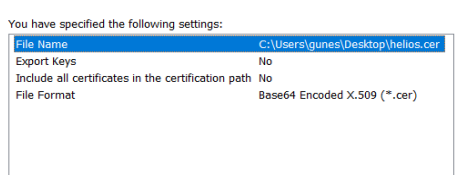

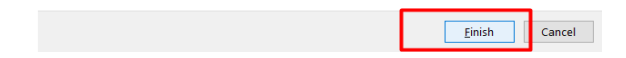

**8.** Create an Oracle Wallet Containing the Certificates on db server. If you are using RAC than do it in first node than copy related file to node2

Create a new location to hold the wallet.

\$ mkdir -p /u01/app/oracle/admin/SID/wallet

Create a new wallet.

\$ orapki wallet create -wallet /u01/app/oracle/admin/ SID /wallet -pwd HeliosGUnes2020 auto\_login

Oracle PKI Tool : Version 11.2.0.3.0 - Production

Copyright (c) 2004, 2011, Oracle and/or its affiliates. All rights reserved.

**9.**Copy helios.crt file to /u01/app/oracle/admin/SID/wallet path and than

\$ orapki wallet add -wallet /u01/app/oracle/admin/SID/wallet -trusted\_cert -cert "/u01/app/oracle/admin/SID/wallet/Helios.cer" -pwd HeliosGUnes2020

Oracle PKI Tool : Version 11.2.0.3.0 - Production

Copyright (c) 2004, 2011, Oracle and/or its affiliates. All rights reserved.

**10.** Now test time

Select utl\_http.request('https://smsservice.tuzla.bel.tr/SmsProxy.asmx') from dual;